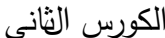

**الكورس الثاني** هناك الكثير من الدوال الخاصة في لغة (MATLAB) وسوف نوجز منها مايهمنا في اطار دراستنا لهذه اللغة. -1(' ')dispٌ:قوم هذا االٌعاز بطبع الناتج بدون اسم. (Ex1) (Ex2)  $\Rightarrow$  A=5  $\Rightarrow$  B=[12345]  $A=$   $B=$  5 1 2 3 4 5  $\Rightarrow$  disp (A)  $\Rightarrow$  disp (B) 5 1 2 3 4 5 (Ex3) >>C=[1 2 3; 4 5 6; 7 8 9]  $C=$ 7 8 9 4 5 6 1 2 3  $\gg$  disp (C) 7 8 9 4 5 6 1 2 3 -2(' ') Fprintf : ٌقوم هذا االٌعاز بنفس االٌعاز السابق اعاله اضافة الى قٌامه بطبع اي تعبير, ويعرف ابضا بايعاز الطباعة. (Ex1) >> fprintf('Matrix=M') Matrix=M (Ex2) >> Fprintf('this is matlab course') 'this is matlab course'  $\pi$  : يعطي هذا الإيعاز قيمة النسبة الثابتة: (Ex) >>pi ans= 3.1416 format (long or short)-4 : يقوم هذا الإيعاز باخذ التقريب المناسب للعدد وبصورة مختصرة اوبصورة مطولة. (Ex1) format short (Ex1) format long >>pi >>pi ans= ans= 3.1416 3.14159265358979

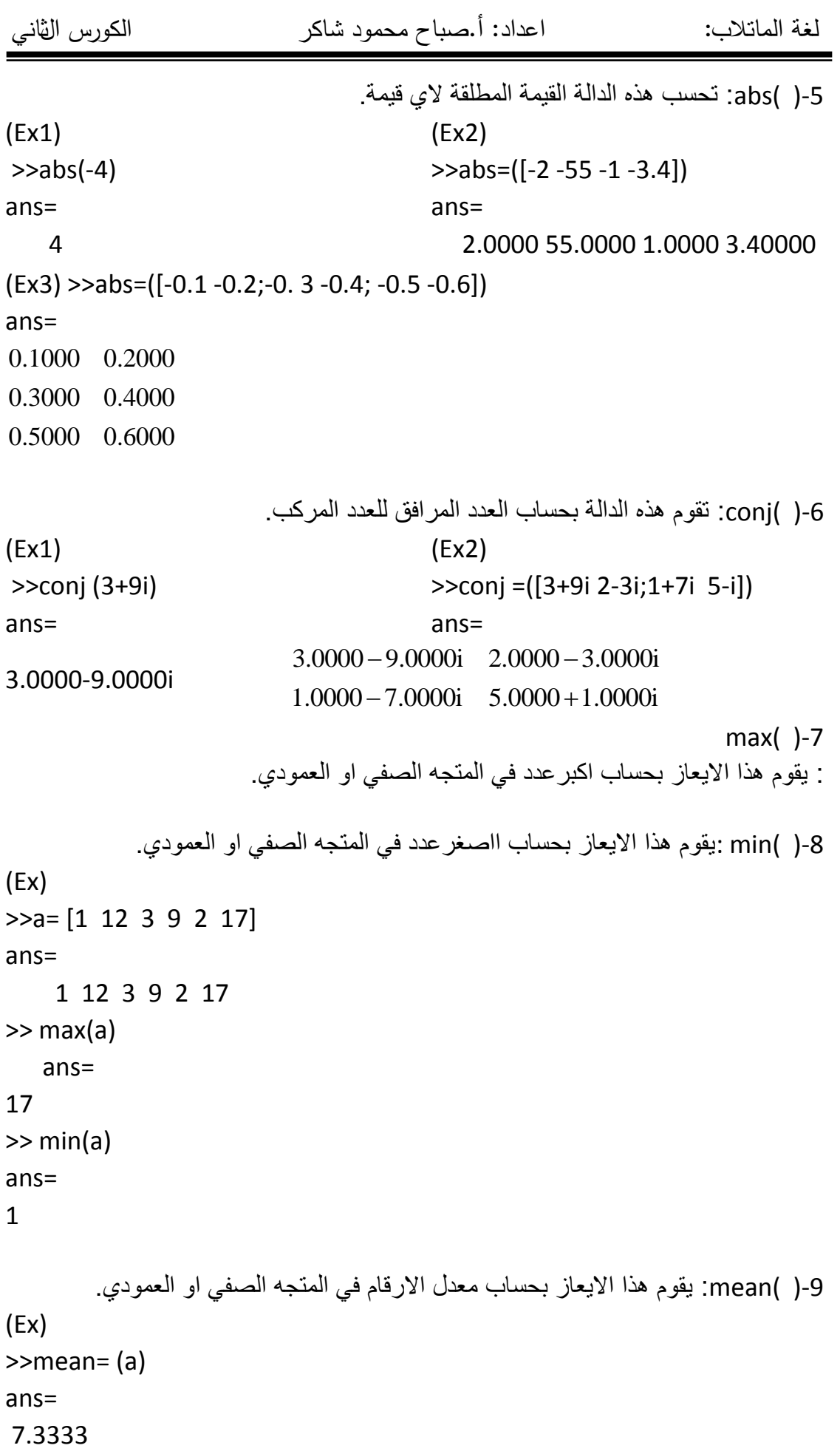

```
-10( )sortٌ:قوم هذا االٌعازبترتٌب عناصر المتجه الصفً او العمودي تصاعدٌا.
(Ex)
\rightarrowsort=(a) ans=
   1 2 3 9 12 17
         -11( )sum:تقوم هذه الدالة بحساب مجموع عناصر المتجه الصفً او العمودي.
(Ex)
\rightarrowsum= (a)
  ans=
44
   prod( )prod: تقوم هذه الدالة بحساب حاصل ضرب عناصر المتجه الصفي او العمودي.
(Ex)
\text{>>prod} = (a) ans=
11016
                  factor( )-13. نقوم هذه الدالة بتحليل اي عدد الى عوامله الاولية.
(Ex)
\gg factor = (164)
ans= 2 2 41
  primes(A,B)-14: عند اختيارنا لعدد ما فان هذه الدالة تقوم بتعويض الاعداد الاولية التي
                                   تكون اقل اوٌساوي من هذا العدد المختار.
(Ex) (Ex)\Rightarrow primes = (9) \Rightarrow primes = (13)
ans= ans=
2 3 5 7 2 3 5 7 11 13
          -15(B,A(gcd: تقوم هذه الدالة باٌجاد العامل المشترك االكبر بٌن العددٌن B,A.
(Ex) (Ex)\Rightarrow gcd = (8,12) \Rightarrow gcd= (24,18)
   ans= ans=
 4 6
        -16(B,A(Icm: تقوم هذه الدالة بحساب المضاعف المشترك االصغر للعددٌن B,A.
(Ex) (Ex)\Rightarrow Icm = (4.2) \Rightarrow Icm = (12.18)
 ans= ans=
 4 36
```
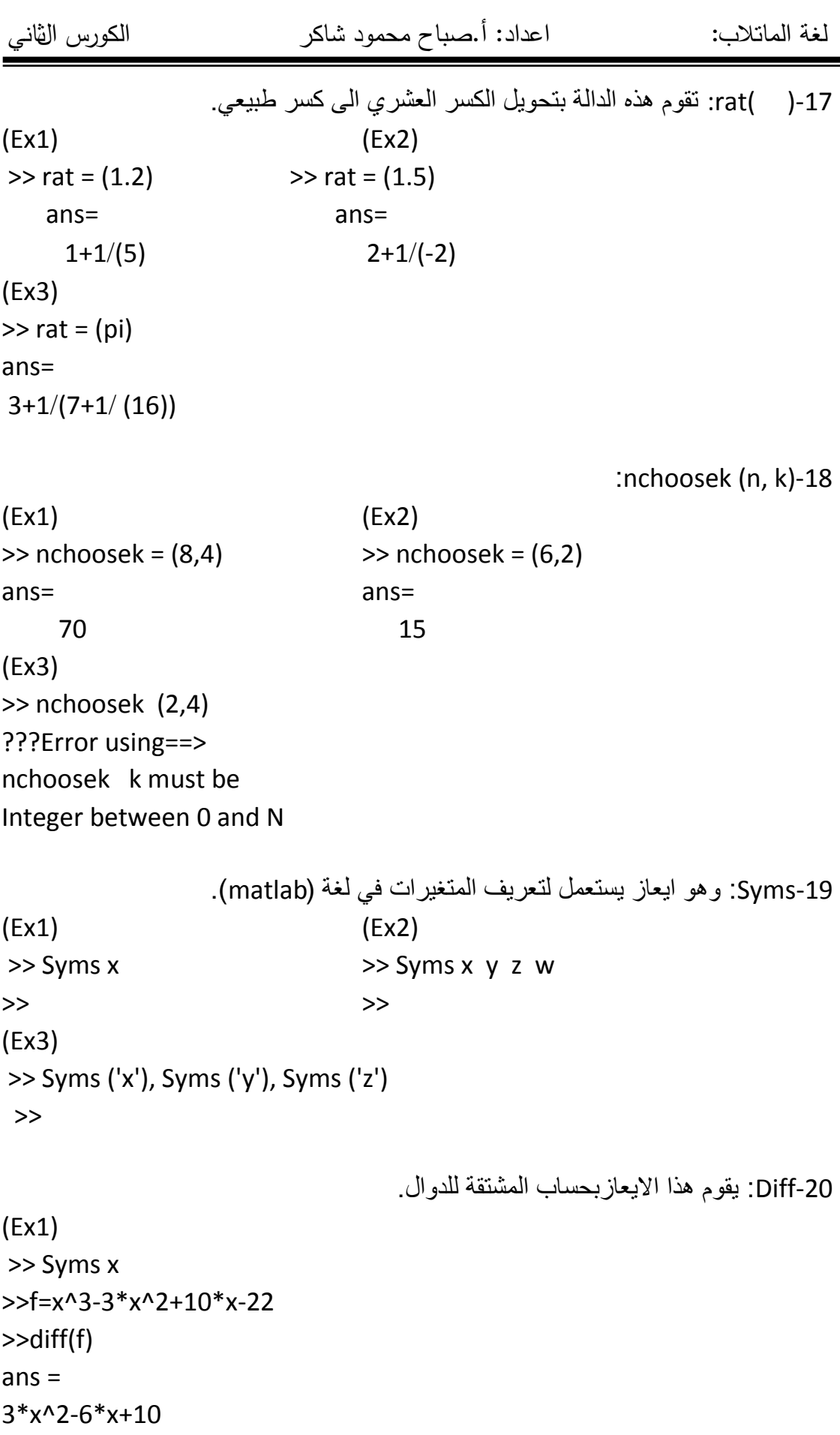

(Ex2) (Ex3) >> Syms x >> Syms x  $>>A=[2*x,x^2;x+1,x-1]$   $>>a=[2*x,x^2;x+1,x-1]$ >>diff(A) >>diff(A)  $ans =$  ans = 1 1 2 2\*x

 $2 * x$  1 2  $2 * x$  $\rightarrow$ diff(a,2) ans =  $\begin{bmatrix} 2 & 0 \end{bmatrix}$ 0 2 >>diff(a,3) ans =  $\begin{bmatrix} 0 & 0 \end{bmatrix}$ 0 0

-21( )int : ٌقوم هذا االٌعاز بحساب التكامل الي دالة.

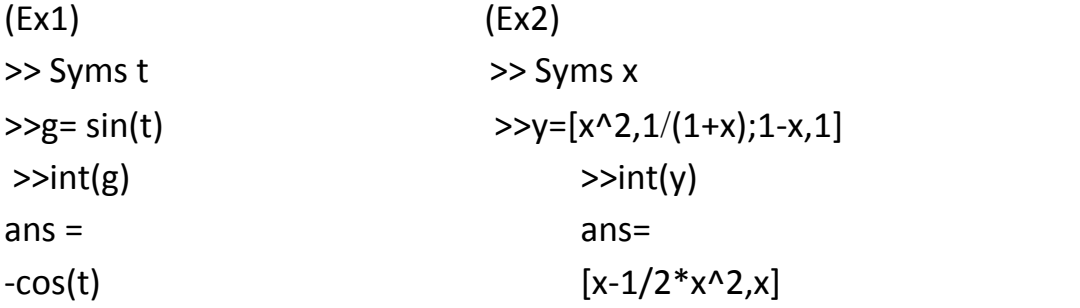

-22( , , )int :اٌجاد التكامل المحدد الي دالة.

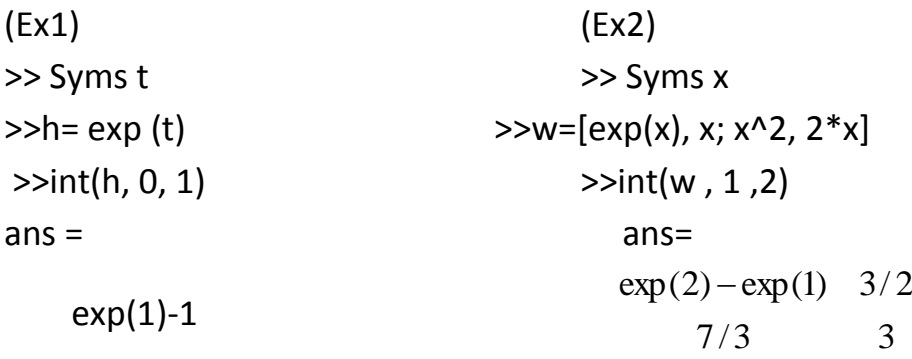

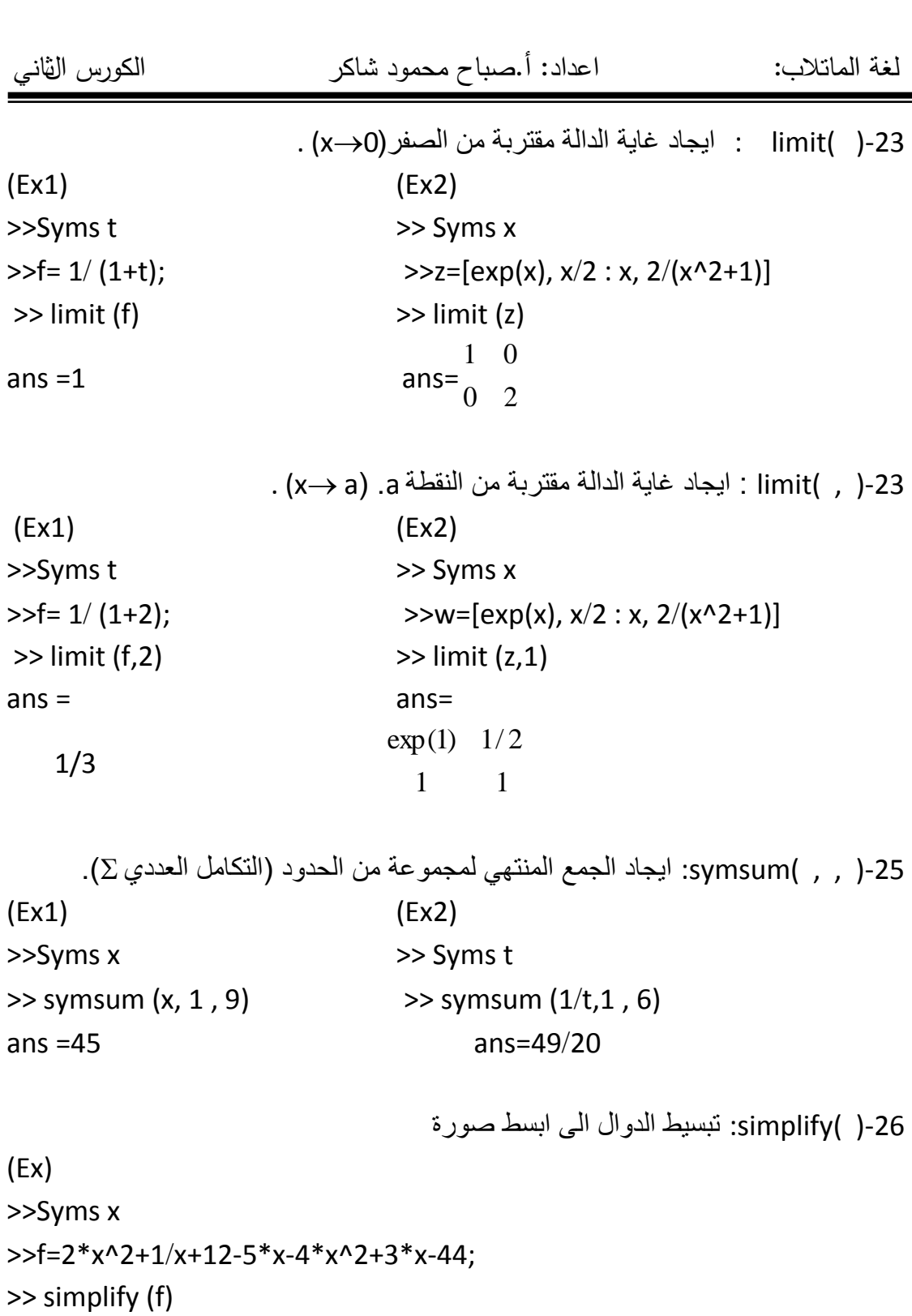

ans =

 $-(2*x^3-1+32*x+2*x^2)/x$ 

-27( )plot: اٌعاز للرسم االعتٌادي للدوال.

```
(Ex) 
>> a=[1 2 3]>>plot(a)
```
-28( )fplot: دالة الرسم بحدود [b ,a[.

(Ex1) (Ex2)  $\Rightarrow$  Fplot('exp(x)',[1, 2])  $\Rightarrow$  Fplot('sin(-2\*x)-2',[0,1]) (Ex3) (Ex4)

>>Fplot('cos(2\*x)\*tan(x)',[1, 2]) >>Fplot('cos(2\*x)\*sin(2\*x)',[0, 1])

-29( )subs : دالة تعوٌض قٌمة معٌنة فً الدوال.

(Ex) >>Syms x  $>>g=cos(x);$ Subs(g,[ 1 ])

-30('fun('Inline:اٌعاز ٌستخدم لتعرٌف الدوال, وهذا االٌعاز ٌنفذعلى نافذة command فقط

 $(EX1)$  (Ex2)  $\Rightarrow$  a(x+h)=sin(x+h)

 $\Rightarrow$  a=inline('sin(x)')  $\Rightarrow$   $\Rightarrow$  a= inline('sin(x+h)') وبمكن ان تعتمدالدالة اعلاه على اكثر من متغير .

### **تحويالت انظمة االعداد**

-1(' ')dec2bin : ٌقوم هذا االٌعاز بتحوٌل النظام الى النظام العشري. (Ex1) (Ex1) >> bin2dec ('101') >> bin2dec ('111001')  $ans =$  ans  $ans =$  5 57 -2(' ')bin2decٌ:قوم هذا االٌعاز بتحوٌل النظام العشري الى النظام الثنائ.ً (Ex1) (Ex1) >> dec2bin ('23') >> dec2bin (60)  $ans =$  ans  $ans =$ 10111 111100 dec2bin( , )-3: يقوم هذا الإيعاز بتحويل النظام العشري الى النظام الثنائي وذلك بتحديد عدد البتات المطوبة. (Ex1) (Ex1) >> dec2bin (23,8) >> dec2bin (60,7) ans = ans = ans = ans = ans = ans = ans = ans = ans = ans = ans = ans = ans = ans = ans = ans = ans = ans = ans = ans = ans = ans = ans = ans = ans = ans = ans = ans = ans = ans = ans = ans = ans = ans = ans = ans = ans = 00010111 0111100 4-( )dec2hex: يقوم هذا الايعاز بتحويل النظام العشري الى النظام السداسي عشر.  $(Ex1)$   $(Ex1)$ >> dec2hex (12) >> dec2hex (42)  $ans =$  ans  $ans =$ C<sub>2</sub> 2A -5( , )hex2dec: ٌقوم هذا االٌعاز بتحوٌل النظام العشري الى النظام السداسً عشر اٌضا ولكن بتحديد عدد البتات المطلوبة. (Ex) >> dec2hex (42,5)  $ans =$  0002A 6-( ' ' )hex2dec : يقوم هذا الايعاز بتحويل النظام السداسي عشر الى النظام العشري. (Ex1) (Ex1) >> hex2dec ('2F') >> hex2dec ('AFA')  $ans =$  ans  $ans =$ 47 2810

# **كتابة برامج بلغة MATLAB**

تعمدت ان اعطى الدوال من البداية وحتى الان وتطبيقها في نافذة @ Command Window حتى نملك من الخبرة الكافية مع الدوال لكي نصبح جاهزين على كتابة برامج بلغة MATLAB. لكن لم ننشئ برنامجا متكاملا بلغة MATLAB يمكن التعامل معه من حيث التعديل او نقله. من حاسبة الى اخرى, هذا البرنامج لايمكن كتابته في نافذة Command Window بل يكتب في نافذة EditorDebugger( محرر متتبع االخطاء(

وهذه النافذة عادة لاتكون ظاهرة عند تشغيل برنامج MATLAB بل يمكن الوصول اليها عن طريق:

\*\*من شريط الادوات الرئيسي( Tool Bar) نضغط ضغطة واحدة على اول ايقون والتي تكون على شكل صفحة فار غة اشار ة الى ملف جديد. او

\*\*من شرٌط القوائم )Bar Menu )نختاار قائمة File ومن ثم القائمة الجزئٌة new وبعد ذلك M-File نختار

حيث تظهر النافذة كما في بالشكل التالي:

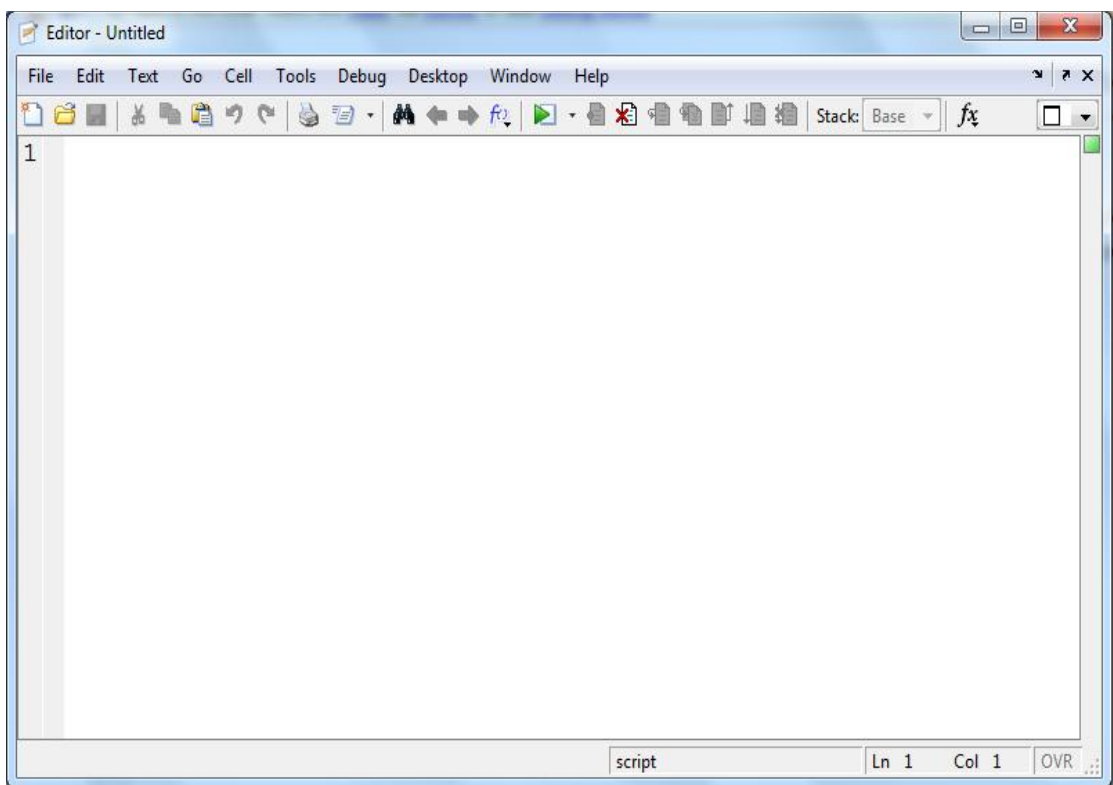

بعد ان تظهر هذه النافذة يمكن كتابة البرنامج (عبارة برمجية او اكثر) ومن ثم نخزنه حتى يتم ذلك تنفده.

لناخذ مثال ونتعرف على كتابتةالى تنفيذه خطوة بخطوة مثال/اكتب برنامج يقوم بادخال المصفوفة (9 8 7;6 5 1 2 4=(1 وايجاد المدور والمعكوس لها؟

الحل

في البداية بعد تشغيل برنامج MATLAB نقوم بفتح نافذة Editor/Debugger وذلك الطريقتين السابقتين ولتكن من (M-File-Hew->M-File) بعد ذلك خطوات التالية والتي تمثل الحل للمثال:

clc disp('this Program 1') A=[1 0 3 ; 4 5 6 ; 7 8 9]  $T=A'$  $I=inv(A)$ 

بعد ذلك نقوم بعملية حفظ البر نامج ولمها عدة طرق:

\*\* من شريط الادوات لنافذة (محرر او متتبع الاخطاء) نضغط ضغطة واحدة على الايقونة الثالث والتي تكون على شكل القرص المرن ( Floppy Disk )

او

\*\* من شرٌط القوائم (Bar Menu (نختار (as Filesave)

10

سوف يظهر مربع الحوار الخاص بعملية الحفظ التالي:

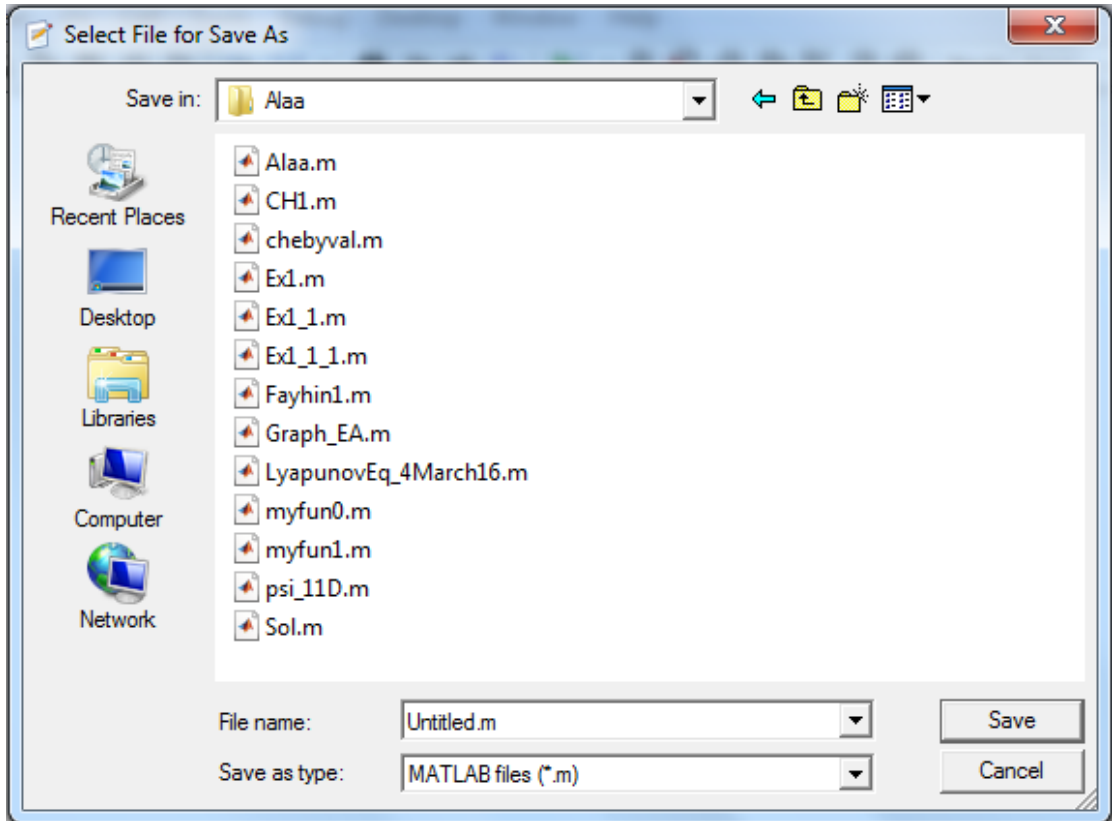

اهم ماموجود في هذا المربع هو قائمة (save in) في اعلى المربع والذي يخصص فيه المكان الذي يخزن فيه الملف (البرنامج) ويظهر المجلد الافتراضي (Work) والذي بدوره يكون داخل مجلد البرنامج الرئيسي (MATLAB6p5). والمربع (File name) الخاص بتسمية الملف حيث بنشئ اسم افتراضي (Untitled) واذا رغبت بتسمية الملف فعليك اتباع القواعد التالية: 1. يجب ان يبدأ اسم الملف بحرف ومن ثم يمكن ان يتبع بحرف او رقم. 2. تجنب الفراغات في اسم الملف. يمكن استخدام اسم يحوي على 63رمزا وبعد ذلك يهمل اي رمز زائد عن 63. بعد خزن البرنامج تاتي عملية التنفيذ (Run), وايضا تتم بعدة طرق: \*\*الضغط على F5 في لوحة المفاتيح (Keyboard). او \*\* الضغط على االٌقون الموجودة فً شرٌط االدوات. او \*\* من شرٌط القوائم ٌمكن اتباع (DebugRun( اين تظهر نتائج البر نامج بعد عملية التنفيذ؟ فً نافذة Window Command

وفي مثالنا نجد النتائج بالشكل التالي:

This Program 1

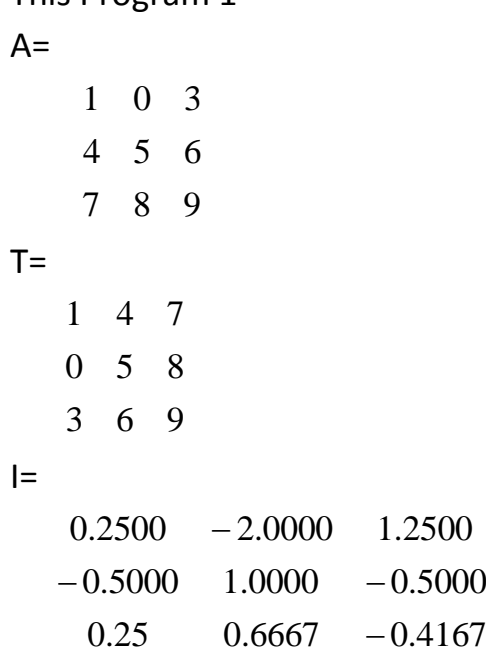

#### **ايعازات الرسم**

-1(x(Plot ٌ:قوم هذا االٌعاز برسم المصفوفة او المتجه x.

(Ex)  $>> x=[1, 2, 3]$  $\gg$  Plot(x) -2(y,x(Plot: ٌرسم هذا االٌعاز المصفوفة x بالنسبة للمصفوفة y. (Ex)  $\Rightarrow$  x=[1, 2, 3]; y=[4, 5, 6]  $\gg$  Plot $(x,y)$ 9-('Plot(x,y,'from': يقوم هذا الايعاز بنفس وضعية الايعاز السابق ولكن باضافة اشكال مختلفة. **مالحظة** ان هذه االشكال وااللوان ٌمكن وضعها داخل اكثر من اٌعاز للرسم. **Form**: y-yellow, m=magenta, c=cyan, r=red, g=green, b=blue, w=white, k=black, +=plus, o=circle, x=xmark, \*=star, =solid, .=point, s=square, d=diamond, v=trangle(down), ^=triagle(up), :=dotted, -=dashdot, -- =dashed. (Ex)  $\ge$  a=[1, 2, 3; 4, 5, 6]; b= [2, 3 4; 6, 7, 8]  $\gg$  plot(a,b, 'r\*') يكون الرسم في هذا المثال على شكل نجوم حمر اء. -4(R,THETA(polar: ٌقوم هذا االٌعاز بالرسم بالنظام القطب.ً

 $(Ex1)$   $(Ex2)$  $\Rightarrow$  Polar (pi ,5)  $\Rightarrow$  a=[1, 2, 3]; th= [pi , pi/2, pi/4]  $>>$ Polar(th,a) -5grid: ٌقوم هذا االٌعاز بوضع شبكة فً الرسم.

```
(Ex)
```
 $>> a=[1, 2, 3];$ >> polar(a) , grid -6('name ',y,x(Text: ٌتم فً هذا االٌعاز وضع اسم فً موقع محدد.  $(Ex)$ 

```
>> text(0.4 , 0.6 , 'AHMED')
```
mesh(big matrix)-7: يقوم هذا الايعاز بالرسم ثلاثي الابعاد. (Ex) >> mesh(rand(5)) 8-surf(big matrix). يقوم هذا الإيعاز بالرسم ثلاثي الإبعاد ايضا. (Ex)  $\gg$  surf(rand(5)) -9(form',z,y,x(3plot:اٌضا تقوم هذه الدالة بالرسم ثالثً االبعاد. (Ex)  $>>$  t=0:pi/50:10\*pi;  $\gg$  Plot3(sin(t), cos(t), t,'s') -10( )plotmatrixٌ:قوم هذا االٌعاز برسم المصفوفات. (Ex)  $>> x=rand(50,3)$  $>>y=x*[-1, 2, 1; 2, 0, 1; 1, -2, 3]$ >> Plotmatrix ( y ) -11( , )comet: ٌقوم هذا االٌعاز برسم الحلزون. (Ex)  $>> t=-pi:pi/200: pi;$ >> comet(t,tan(sin(t) –sin(tan(t))) مثال1/ اكتب برنامج برسم دالة الsin باستخدام ايعاز plot. الحل/ تفتح نافذة M-file ومن ثم نبدا بكتابة البرنامج التالي: 1.  $i=0:pi/100:2*pi$ 2. z=sin(i); 3. plote(z) مثال2\ اكتب برنامج ٌرسم الدالة sin باستخدام fplot. الحل\ تفتح نافذة file-M ومن ثم تبدأ بكتابة البرنامج التال:ً 1. fplot ('sin',[0,pi])

# **ايعاز function**

في بعض الاحيان نحتاج الى دوال خاصه ولكنها لا توجد داخل البرنامج ال matlab وان هذه الدوال قد نحتاجها باستمرار لذلك نقوم بصنعها بواسطه هذا االٌعاز

مثال ( 1) اكتب برنامج يحسب الداله ( Q(fun او داله مركبه لحساب داله خطأ erfc (complementary error function) ومن ثم اعتمد على هذه الداله في تكوين داله اخرى QM تقوم بحساب داله خطا اخرى erf) error repeated regenerative). الحلنفتح نافذه file-M ومن ثم نبدا بكتابه البرنامج التالً

اوال نكتب داخل نافذه file-M الصٌغه الثابته الٌعاز function.

1. Function  $Q = f(x)$ 2.Q= erf(x/sqrt(2))/2

ملاحظه/ بمكن تغير الحرف f بأي حرف او كلمه وحتى بمكن تغير x.

ثانيا/ نقوم بخزن البرنامج باسم داخل مجلد (bin) ثم داخل مجلد (work) وليكن نفس اسم الدالة Q.

ثالثا/ نكتب على نافذه (command win)اسم البرنامج المخزون مع اعطاء قيم لكل المداخل وفي هذا البرنامج لدينا مدخل واحد وهوx.

 $>>Q(1)$ 

ans= 0.1578

والن نقوم بكتابه البرنامج ثانً لحساب الداله QM نفتح نافذه file-M ومن ثم نبدا بكتابه البرنامجQM

1. Function QM= f(x,m)  $2.QM= Q(x\sqrt{sqrt(m)})$ 

ثم نقوم بخزن البرنامج بنفس الطرٌقه السابقه تحت اسم QM او اي اسم اخر ولٌكن اسمك لتنفٌذ البرنامج كما فً الداله السابقه ولكن لدٌنا عدد المداخل اثنان . بعد كتابه اسم البرنامج الجدٌد فً نافذه )win command )نكتب:

QM(1,3)

 $m=3$  وقبمه x=1 وقشمه 3

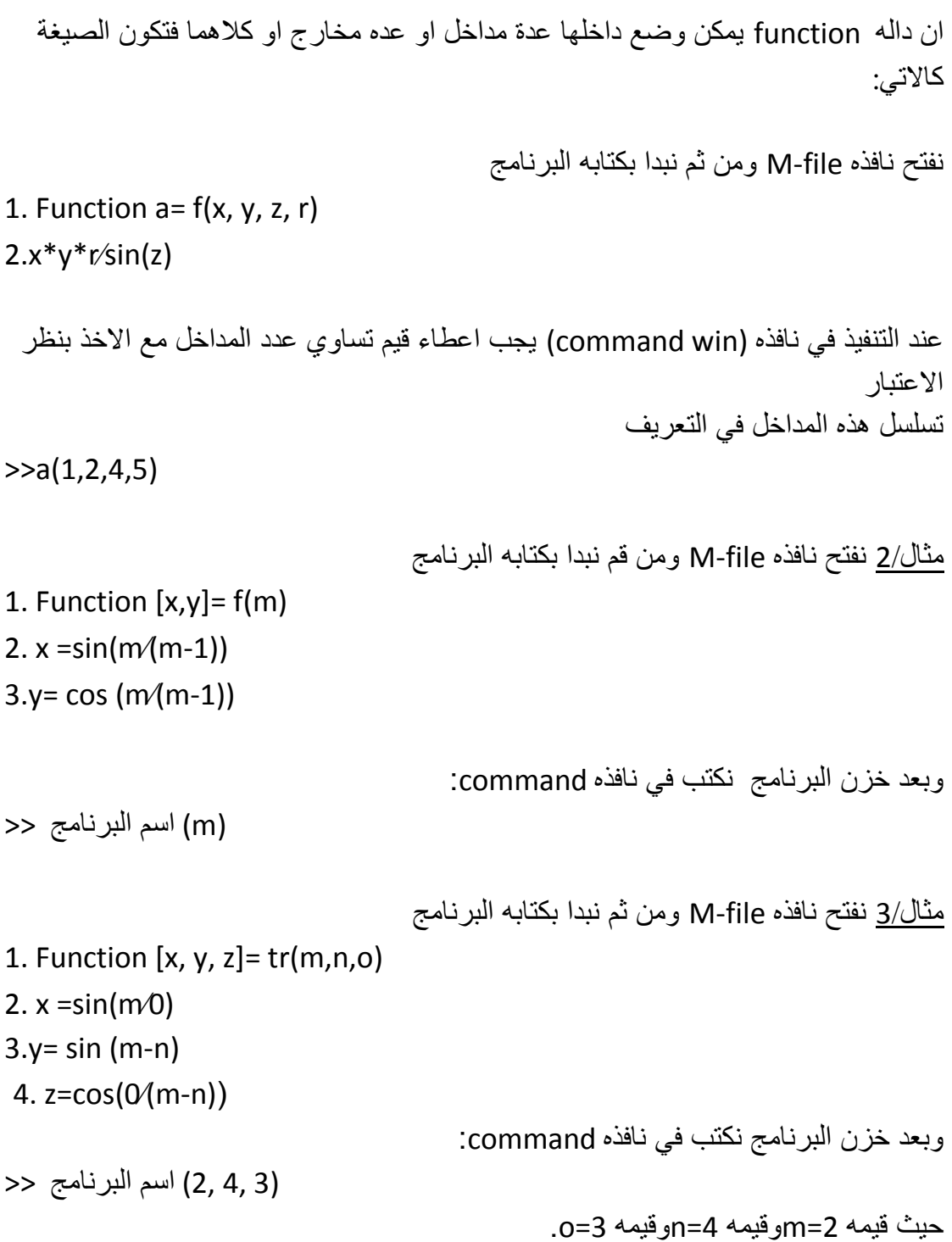

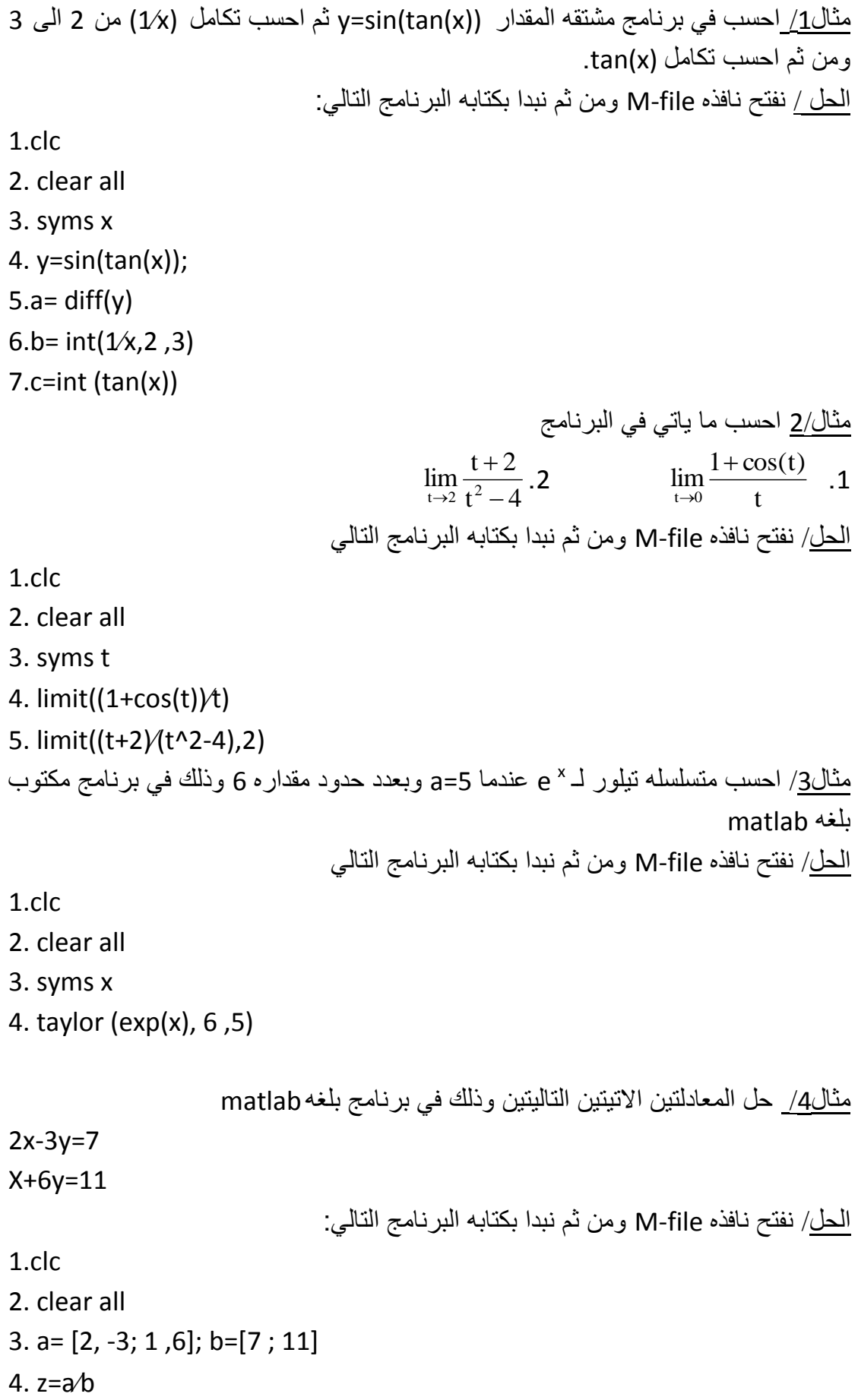

. م<u>ثال5/</u> احسب معكوس الداله f=x<sup>2</sup>-y بالنسبه للمتغير

الحل نفتح نافذه file -M ومن ثم نبدا بكتابه البرنامج التال:ً

1.clc

2. clear all 3. syms x y

4. f=x^2+y

5.finverse(f,y)

 $\mathsf{x}$ =3, x=9 عندما 1+ $\cos(\frac{\mathsf{x}}{5})$  يحسب المقدار  $1+\cos(\frac{\mathsf{x}}{5})$  عندما 9

الحل/ نفتح نافذه M- fileومن ثم نبدا بكتابه البرنامج التالي:

- 1.clc
- 2. clear all
- 3. syms x
- 4.  $f=1+cos(x/5)$ ;
- 5. subs(f,[3 9])

If: تنفذ العبارات بشكل مشروط(statements execute Conditionally( عند استخدام elseif و او else ضمن عبارة If, فان الشكل العام لهذه الدالة يكون كالاتى :

if expressional statements 1 elseif expression 2 statements 2 else statements 3 end

> حيث يقصد بـ(expression) تعبير بلغة MATLAB وعادة مايشمل على متغيرات او تعابير اصغر مرتبطة فيما بينها بعمليات علائقية (relational operators).

Relational Operators

< less than

<= less than or equal to

- > greater than
- >= greater than or equal to
- == equal to
- $\sim$ = not equal to

 $(\&)$  ويمكن ان تربط التعابير البسيطة بعمليات بعمليات منطقية ( logical operators) مثل ( ويقصد بها علاقة (و) او العملية المنطقية (|) ويقصد بها (او) لكي تصبح تعابير مركبة. اما (Statements) ويقصد بها واحدة او اكثر من العبارات بلغة MATLAB والتي تنفذ اذا كان expression صحيح (اي الشرط صحيح)

مالحظات \* ٌمكن استخدام else مع if دون الحاجة الى elseif. \*\* ٌمكن استخدام elseif مع if مرة واحدة كما فً الشكل العام اعاله اوعدة مرات . \*\*\*end ٌكون وجودها ضرورٌا فً كل الحاالت.

مثال 1/ اكتب برنامج يقوم بادخال عدد ويظهر ۖ فيما اذا كان العدد اكبر من الصفر او اصغر اومساوي له؟ الحل/ clc disp('\*\*\*\*\*\*\*\*\*This Program2\*\*\*\*\*\*\*\*\*) x=input('Enter Any Number:'); if x>0 disp ('This Number Greater Than 0') elseif x<0 disp ('This Number Less Than 0') else disp (' This Number Equal to 0') end مثال 2/ اكتب برنامج يقوم بادخال درجة طالب ويظهر راسب اذا كانت الدرجة اقل من 50 ويظهر ناجح عدا ذلك؟ الحل/ clc disp('\*\*\*\*\*\*\*\*\*This Program 3\*\*\*\*\*\*\*\*\*) x=input('enter the degree:'); if x>=50 disp ('This student is successful') else disp ('This student is unsuccessful') end

لاحظ في المثال الاول فاننا ان احتجنا الى استخدام كل Else من وelseif بينما في المثال الثاني استخدمنا else فقط مع الدالة if.

For: تكرار العبارات بعدد معين من المرات

الشكل العام لهذه الدالة يكون بالشكل الاتي:

for variable= expression statements end

غالبا مايكون التعبير ( expression) بالشكل ( scalar: scalar ) مثل 1:5 (باخذ المتغير القيم من 1 الى 5) اوقد يكون غير ذلك وحسب الحاجة لديك.

> كان تكون القيم من 1 الى 11 ومقدار الزيادة 2 فيكون التعبير (1:2:11) اومن 10 الى 1 فيكون بالشكل (1:1-:10 ) و هكذا....

>>for i=1:3  $s=i+2$  end  $S=$  3  $S=$  4  $s=$  5 مثال/اكتب برنامج يقوم بقراءة مصفوفة ومن ثم يوجد مجموع عناصر كل صف من هذه

المصفوفة؟

```
clc
disp('*********This Program 4*********)
A=input(' please enter your matrix:');
R=size(A,1); %R is the number of Rows
for i=1:R
   S=sum(A(I,:)) %S is sum of i-th Row
End
```
لغة الماتلاب: العداد: أ.صباح محمود شاكر الكورس الثاني الثاني

While: تكرار العبارات بعدد غٌر محدد من المرات

الشكل العام لهذه الدالة بكون بالشكل الاتي:

while expression statements end

حيث ان (expression) كما في الدالة if( راجع الدالة if)

ويتكرر تنفيذ العبارات (statements) الى ان يصبح التعبير(expression) غير صحيح (اي لأيحقق الشرط)

مثال/

>>a=-4 >>while 1+a<0  $a=a+1$  end a=-3  $a=-2$  $a=-1$ 

> لاحظ انه كلما كان الشرط (0>1+a) صحيح (متحقق) فان العبارة (1+a=a) سوف تكرر . وبما ان هذا الشرط قد تحقق لثالث مرات فقط , فقد تم تكرار عبارة الجمع ثالث مرات.

```
Switch :التغير بين عدة حالات مستندة على التعبير المعطى الشكل العام لهذه الدالة هو :
switch switch-expr
    case case-expr
         statements
    case{case-expr2, case-expr3, case-expr4, …}
        statements
    otherwise
       statements
end
  بصورة مختصرة فان الشكل العام للدالة يعني وسيلة لتنفيذ رمز بصورة مشروطة, حيث تنفذ
الدالة switch واحد من مجموعة عبارات تحدد بواسطة بديل من البدائل بسمى       case التي
                                                            بدورها تتكون من :
                                                              ** العبارة case
                                       ** واحد او اكثر من التعابٌر (expression)
                                     ** واحد او اكثر من العبارات ) statements)
حيث تختبر في البداية فيما اذا كانت ( switch-expr) مساوي الى ( case-expr1) فاذا كانت
مطابقة (محققة للشرط) فتنفذ العبارات التابعة لـ (   case ) الاولى ويذهب بعد ذلك الى     end
والافسوف يختبر ( case-expr2) وهكذا فاذا لم يتطابق اي ( expr) فسوف ينفذ العبارات بعد
                                                    (otherwise) وينهى الدالة.
       مثال/اكتب برنامج بقوم بقراءة حرف ومن ثم بظهر لك اسم حيوان ببدأ بهذا الحرف ؟
                                  الحل/(سوف نكتفي بذكر اربع اسماء من الحيوانات)
clc
disp('*********This Program5*********)
A=input(' please enter letter ','s'); %read a letter
switch A 6 % and 1 % % % and 1 % % % and 1 % % % and 1 % % A is the code
\cose{\{\|\}\} %if A=='l'
     disp ('lion')
\cos\left(\frac{r}{r}\right) %if A=='r'
     disp ('rabbit')
case{'m'} %if A=='m'
     disp ('mouse')
\cose{c'} \frac{\%if A=='c'}{ } disp ('cow')
otherwise \% if A \sim='L, r, m and c'
     disp(' not found animal which match your letter please try again')
```
end

## **Exercises**

1. Find the greatest relative error and the absolute error for the following:

a) 
$$
z = a + x^2 + 2x + b - 1/x
$$
.

- b)  $y = (x_1+x_2) \cdot (x_3-x_4/x_5)$ .
- c)  $w = x^3 2x/x^2$ .
- 2.
- a) Chop to three significance figures.
- b) Chop to three decimal places.
- c) Round to three significance figures.
- d) Round to three decimal places.

Each of the numbers:

```
2.46475; 43.4764; 0.000442; 0.8005; 8982334.
```
3. Find the normalized floating-point representation of each of the following numbers.

```
a) 2312 b)32.56 c)0.01267 d)82,431.
```
- 4. Find the absolute and the relative error when a three-digit decimal normalized floating-point number approximates each of the real numbers in problem 3.
- 5. A percentile error  $e_p$  is defined as  $e_{\text{rel}} \times 100$ . Find  $e_p$  in problem 2 given the conditions of problem 4.
- 6. Represent each of the following as five-digit base 2 floating point numbers:

a) 21 b)3/8 c)9.872 d) -0.1.

7. Do each of the following using four-digit decimal normalized floating point arithmetic and calculate the absolute and relative errors in your answer:

a) 10,420+0.0018 b)10,424-10,416 c)(3626.6).(22.656).

8. 8.  $\sqrt{19} = 4.359$  and  $\sqrt{\pi} = 1.772$  correct to 4 significant figures. Find the relative and absolute errors in their sum and difference.